# Google Maps Helloworld

#### **www.mobilepro.vn**

**Professional Programming**

## Google Maps API

- Để sử đụng dược Google Maps API trong ứng dụng của mình thì bạn phải đăng ký 1 key miễn phí từ Google Maps API. Để đăng ký được bạn cần làm theo các bước sau :
	- *Bước 1 : Xác định đường dẫn tới file debug.keystore*
	- *Bước 2 : Lấy MD5 fingerprint code*
	- *Bước 3 : Lấy key Google Maps API*

#### Bước 1 : Xác định file debug.keystore

- Bạn phải xác định được file **debug.keystore** , đường dẫn trên các HDH khác nhau sẽ khác nhau:
	- Windows Vista & Window7: *C:\Users\<user>\.android\debug.keystore*
	- Windows XP: *C:\Documents and Settings\<user>\.android\debug.keystore*
	- OS X and Linux: ~/.android/debug.keystore

Cũng có thể lấy đường dẫn từ Eclipse : Từ *Eclipse -> Window -> Preferences -> Android -> Build* như hình vẽ.

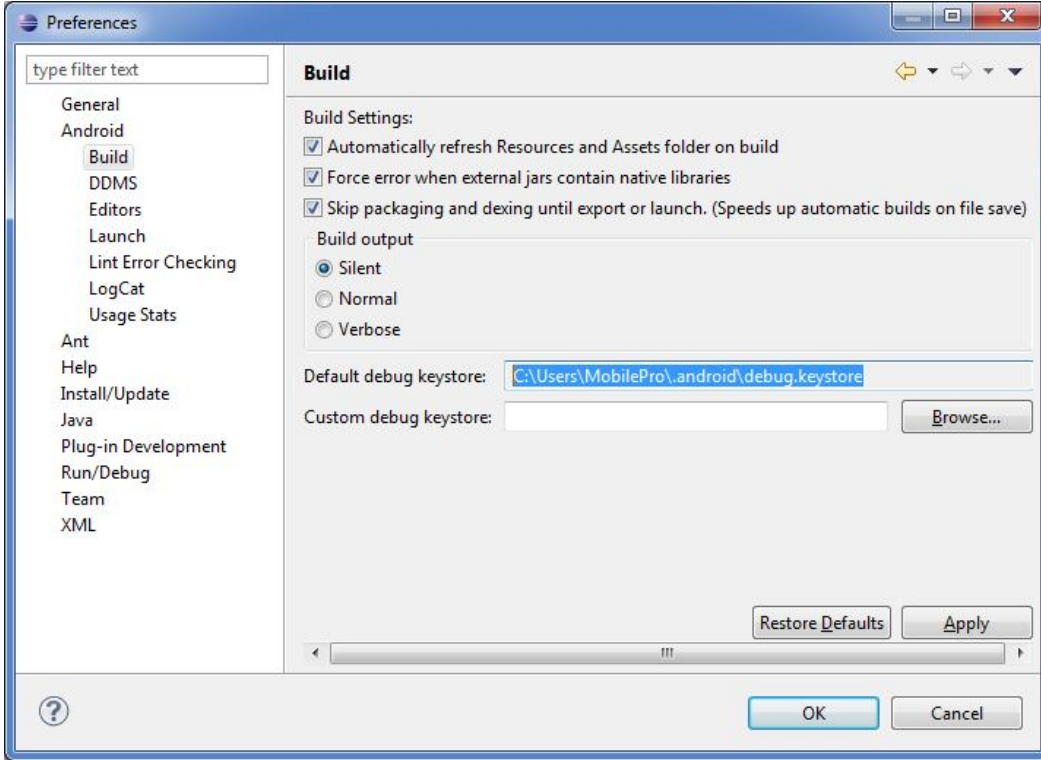

## Bước 2 : Lấy MD5 fingerprint code

• Sau khi lấy được đường dẫn của debug.keystore. Bạn bật cmd lên và chạy command sau để lấy MD5 fingerprint code:

**keytool -v -list -alias androiddebugkey -keystore <đường-dẫn-tới-filekeystore> -storepass android -keypass android**

• Cụ thể của mình là :

**keytool -v -list -alias androiddebugkey -keystore C:\Users\MobilePro\.android\debug.keystore -storepass android -keypass android**

## Kết quả

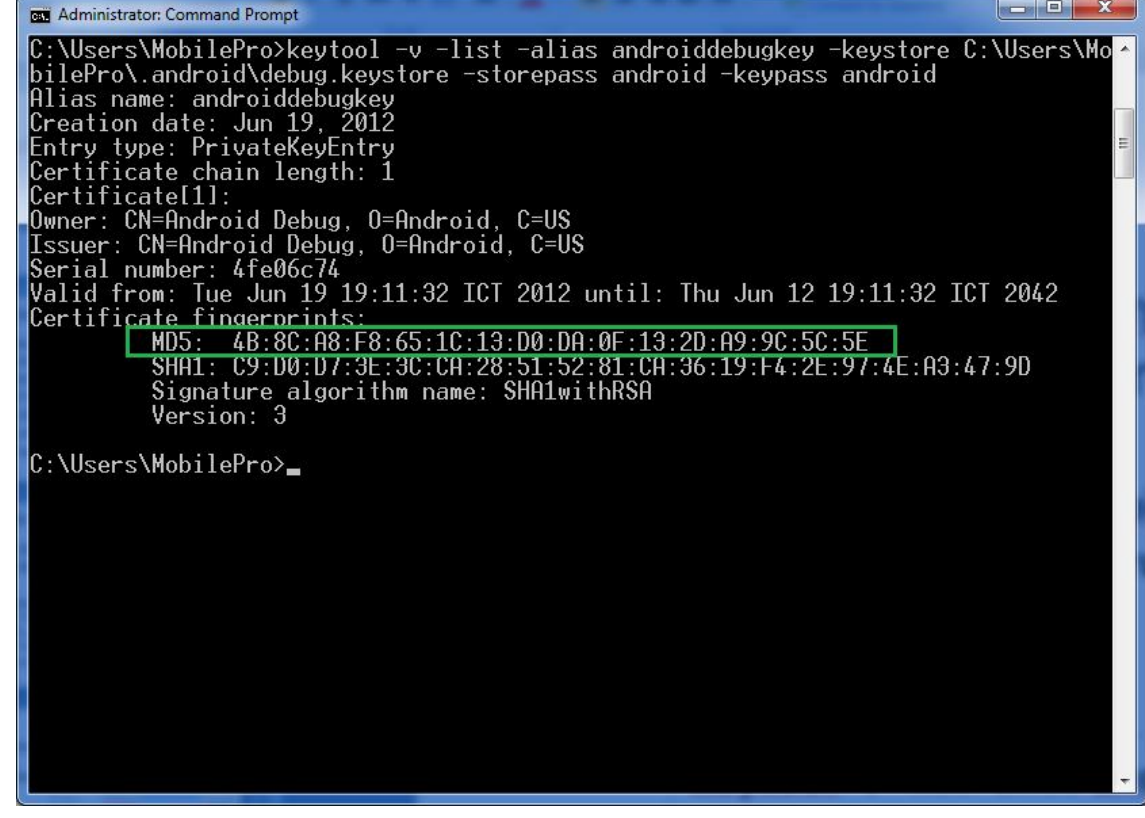

MobilePro Center | www.mobilepro.vn Email : mobilepro.vn@gmail.com

#### Lưu lại chuỗi MD5 như hình vẽ

#### Bước 3 : Lấy key Google Maps API

- Bạn vào link sau : http://code.google.com/android/maps-apisignup.html
- Paste MD5 code vào và click Generate API key , site sẽ tự sinh cho bạn 1 key.

#### Kết quả

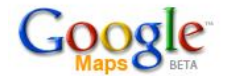

ī

Google Maps API<br>Google Code Home > Google Maps API > Google Maps API Signup

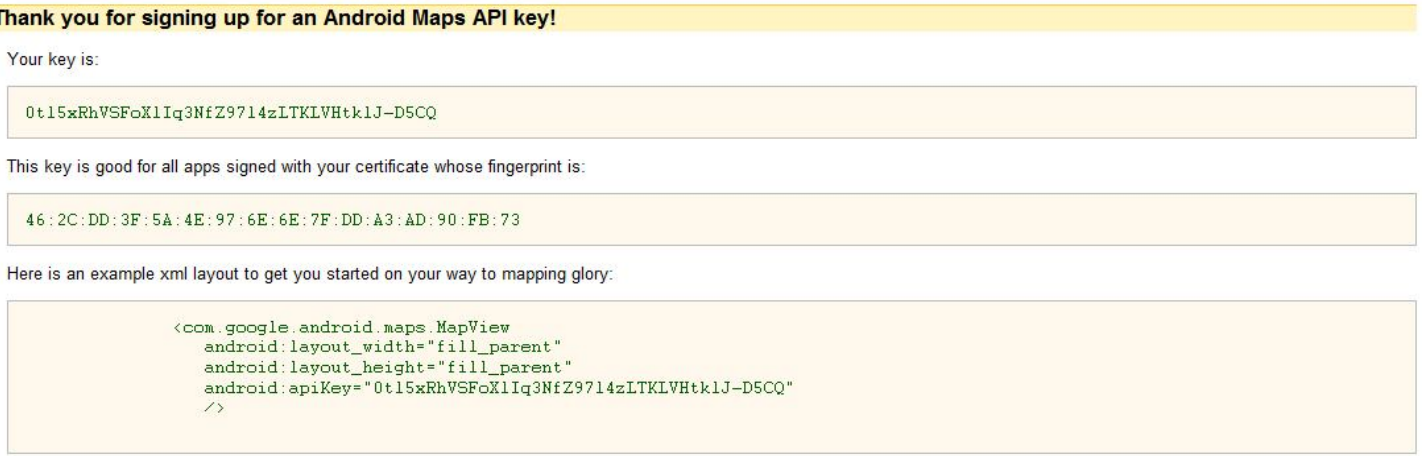

Check out the API documentation for more information.

## Finished

- Như vậy bạn đã hoàn thành việc đăng ký API Key sử dụng Google Maps.
- Bước tiếp theo bạn sử dụng Key này trong code theo hướng dẫn bên dưới.

### Hiển thị Google Maps

- Để sử dụng Google Maps API bạn phải khai báo trong file *AndroidManifest.xml*
- Bằng cách add thêm *<useslibrary>* cùng với INTERNET Permission.
- Trong *GoogleMapsActivity.java* bạn phải Extend MapsActivity và overrides phương thức *isRouteDisplayed()*

```
package com. vietandroid.tut.map;
import android.os.Bundle;
import com.google.android.maps.MapActivity;
public class GoogleMapsActivity extends MapActivity {
    /** Called when the activity is first created. */
    @Override
    public void onCreate (Bundle savedInstanceState) {
        super.onCreate(savedInstanceState);
        setContentView(R.layout.main);
    ł
      @Override
      protected boolean isRouteDisplayed() {
            // TODO Auto-generated method stub
            return false:
      \mathcal{F}
```
#### Map ZoomControl

• Bước 1 : Thêm layout chứa zoom control vào trong cùng layout chứa MapView .

```
<LinearLayout android:id ="@+id/zoom"
    android: layout width ="wrap content"
    android: layout\_height = "wingcontent"android: layout_alignParentBottom = "true"
    android: layout centerHorizontal = "true"
    \sqrt{ }
```
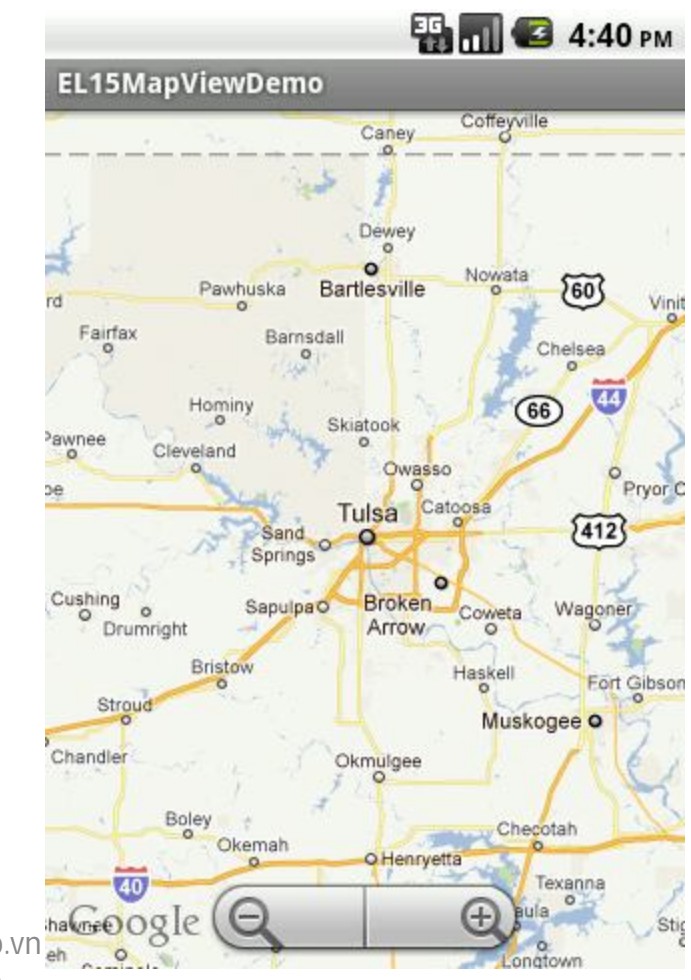

#### • Bước 2 : Thêm đoạn code để xử lý Zoom View

public class GoogleMapsActivity extends MapActivity {

ł

```
MapView mapView:
/* Called when the activity is first created. */@Override
public void onCreate(Bundle savedInstanceState) {
    super.onCreate(savedInstanceState);
    setContentView(R.layout.main);
    //Add zoom view to Google Maps
    mapView = (MapView)findViewById(R.id.myMap);
    LinearLayout zoomLayout = (LinearLayout)findViewById(R.id.zoom);
    View zoomView = mapView.getZoomControls();
    zoomLayout.addView(zoomView, new LinearLayout.LayoutParams(LayoutParams.WRAP CONTENT, LayoutParams.WRAP CONTENT));
    mapView.displayZoomControls(true);
Υ.
@Override
protected boolean isRouteDisplayed() {
    // TODO Auto-generated method stub
    return false;
Y
```
#### Zoom Control Shortcuts

• Nếu muốn bổ sung thêm phím tắt để dùng chức năng ZoomIn và ZoomOut , các bạn có thể Override phương thức **onKeyDown()** để bắt sự kiện khi bấm phím:

```
@Override
public boolean onKeyDown(int keyCode, KeyEvent event) {
    // TODO Auto-generated method stub
   MapController mc = mapView.getController();
    switch (keyCode) {
    case KeyEvent.KEYCODE I:
            mc.zoomIn();
            break;
    case KeyEvent.KEYCODE 0:
            mc.zoomOut();break;
    return super.onKeyDown(keyCode, event);
Y
```
## Map Overlay

- Đánh dấu các địa điểm trên MapView
- Thông thường Overlay sử dụng file ảnh Drawable và có thể tùy biến ( inflate 1 layout bất kỳ làm Overlay )

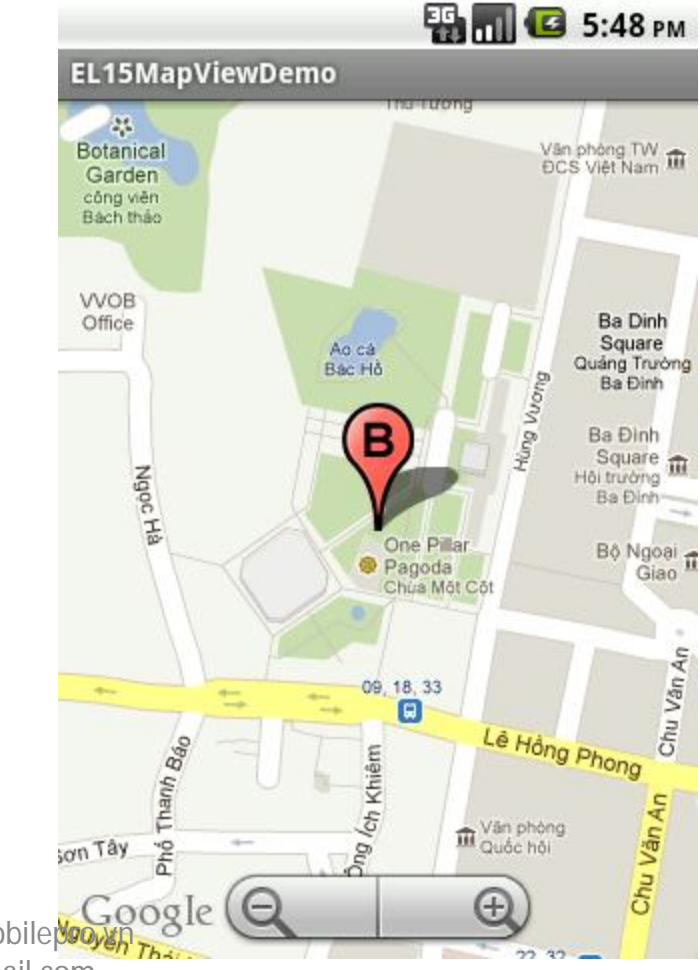

#### ItemizedOverlay

```
public class HelloItemizedOverlay extends ItemizedOverlay<OverlayItem> {
    private ArrayList<OverlayItem> mOverlays = new ArrayList<OverlayItem>();
    public HelloItemizedOverlay (Drawable defaultMarker) {
        super(boundCenterBottom(defaultMarker));
    public void addOverlay (OverlayItem overlay) {
        mOverlays.add(overlay);
        populate();
    @Override
    protected OverlayItem createItem(int i) {
        return mOverlays.get(i);
    ł
    @Override
    public int size() {
        // TODO Auto-generated method stub
        return mOverlays.size();
    ₹
                            MobilePro Center | www.mobilepro.vn 
                              Email : mobilepro.vn@gmail.com₹
```
#### Thêm OverlayItem vào MapView

List<Overlay> mapOverlays; Drawable drawable; HelloItemizedOverlay itemizedOverlay;

```
GeoPoint p = new GeoPoint((int) (21.036074 * 1E6)), (int)(105.833636 * 1E6));
OverlayItem overlayItem = new OverlayItem(p, "Title", "");
itemizedOverlay.addOverlay(overlayItem);
mapOverlays.add(itemizedOverlay);
```
#### Get Current Location

private LocationManager lm; private LocationListener locaListener;

1m = (LocationManager)getSystemService(Context. LOCATION SERVICE);  $local$ istener = new MyLocationListener(); lm.requestLocationUpdates(LocationManager.GPS\_PROVIDER, 0, 0, locaListener);

```
private class MyLocationListener implements LocationListener{
    @Override
    public void onLocationChanged (android.location.Location location) {
        if (location != null)Toast.makeText(getBaseContext(), "Location is: Lat= "+location.getLatitude()
                                         +"Long= "+location.getLongitude(), Toast.LENGTH LONG).show();
        Þ
    Y
    @Override
    public void onProviderDisabled(String provider) {
    ₹.
    @Override
    public void onProviderEnabled(String provider) {
    Τ.
    @Override
    public void onStatusChanged(String provider, int status, Bundle extras) {
\mathcal{F}
```
#### The End

• Còn rất nhiều bài giảng & chỉ có tại các lớp học www.mobilepro.vn